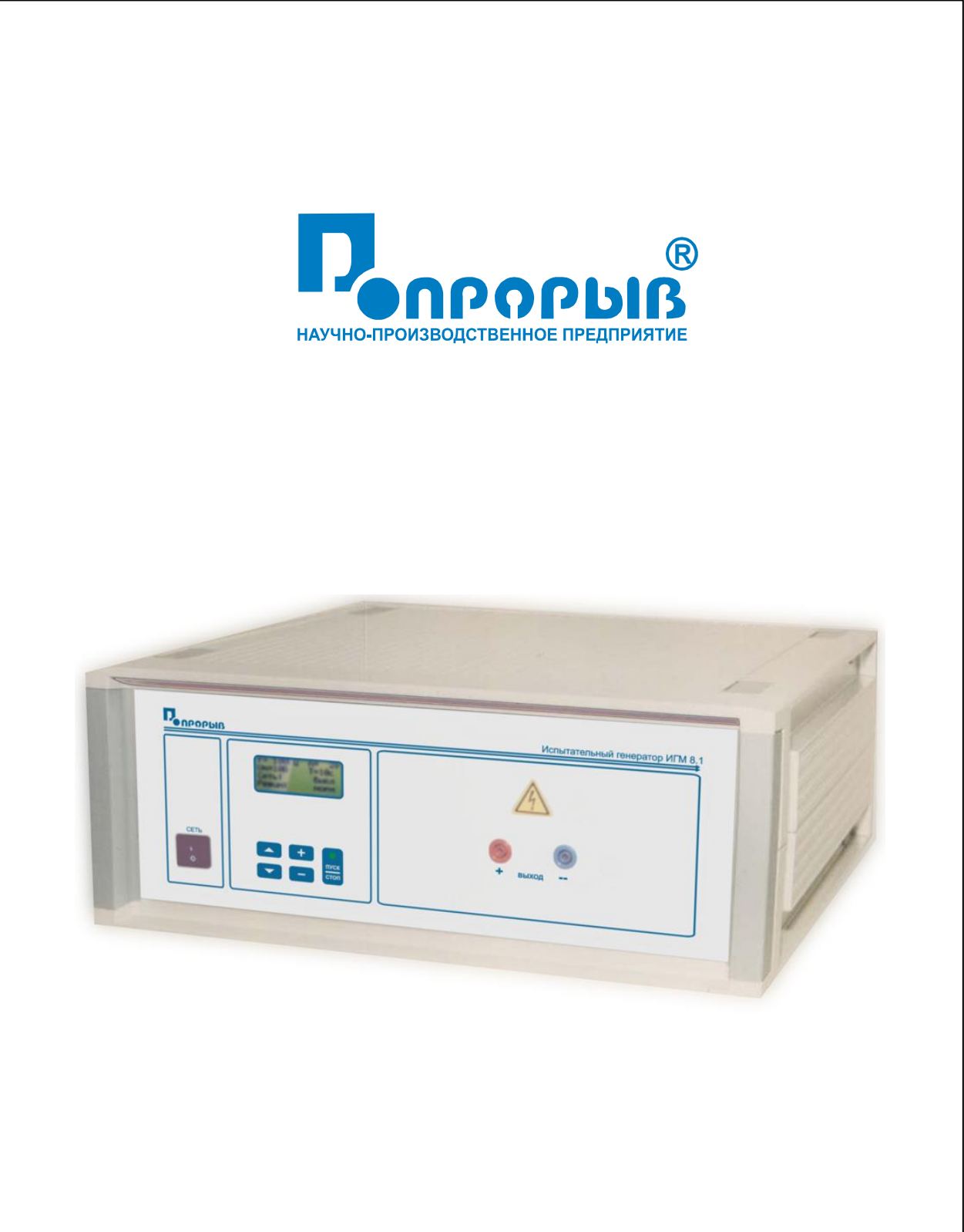

# Испытательный генератор микросекундных импульсов ИГМ 8.1

# ПАСПОРТ

# № ПС

# ИСПЫТАТЕЛЬНЫЙ ГЕНЕРАТОР МИКРОСЕКУНДНЫХ ИМПУЛЬСОВ **ИГМ 8.1**

**РУКОВОДСТВО ПО ЭКСПЛУАТАЦИИ МЕТОДИКА АТТЕСТАЦИИ**

**2015**

# СОДЕРЖАНИЕ.

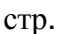

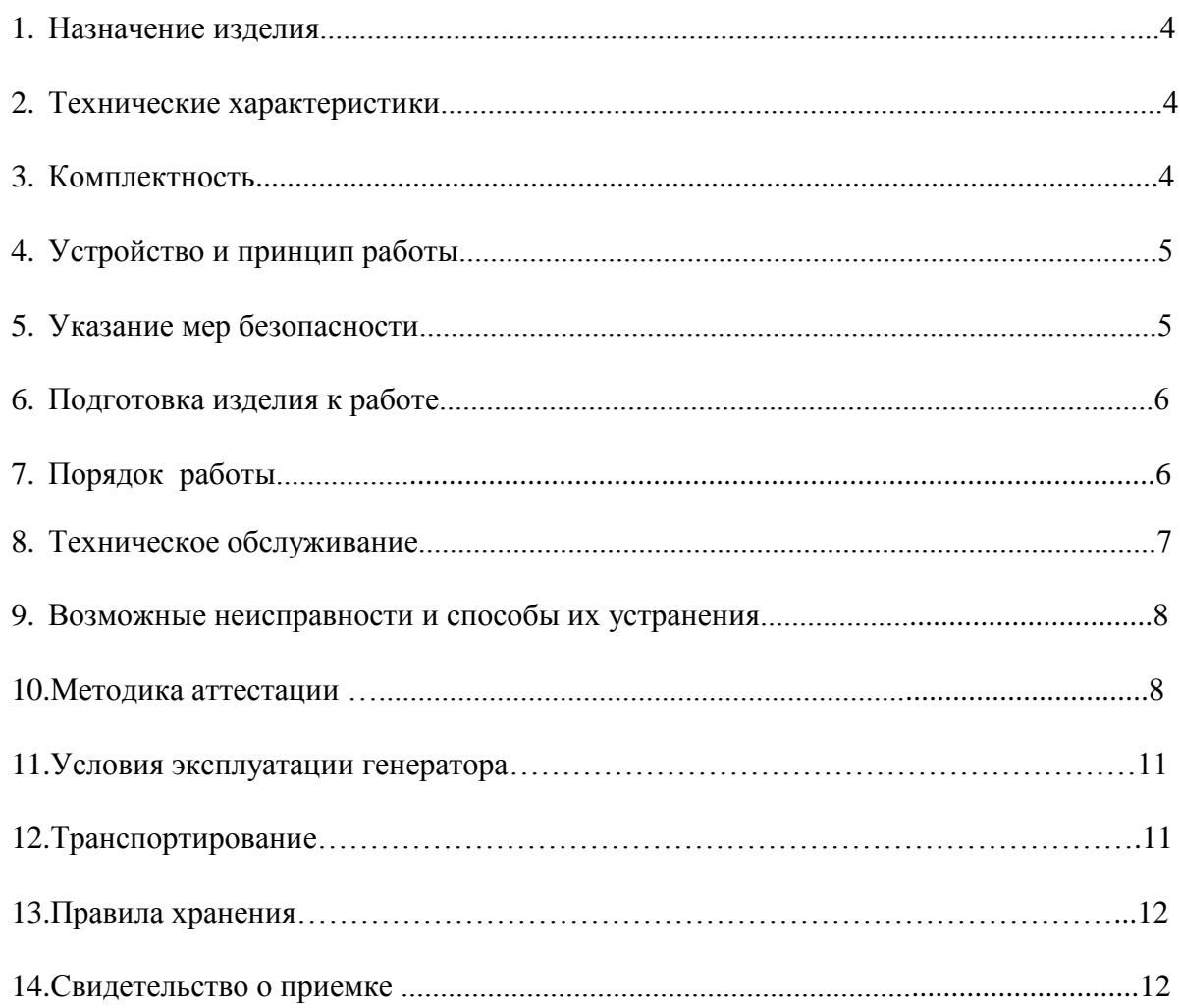

# **1. Назначение изделия.**

1.1. Испытательный генератор микросекундных импульсов (в дальнейшем генератор ИГМ 8.1) изготовлен научно-производственным предприятием «ПРОРЫВ».

1.2 . Испытательный генератор ИГМ 8.1 предназначен для создания нормированных микросекундных импульсов высокого напряжения при проведении испытаний электрической прочности изоляции по ГОСТ Р 52320-2005 п.7.3.2, ГОСТ Р 50807-95 п.8.13, ГОСТ 27918 (приложение 4, п.4.1).

# **2. Технические характеристики.**

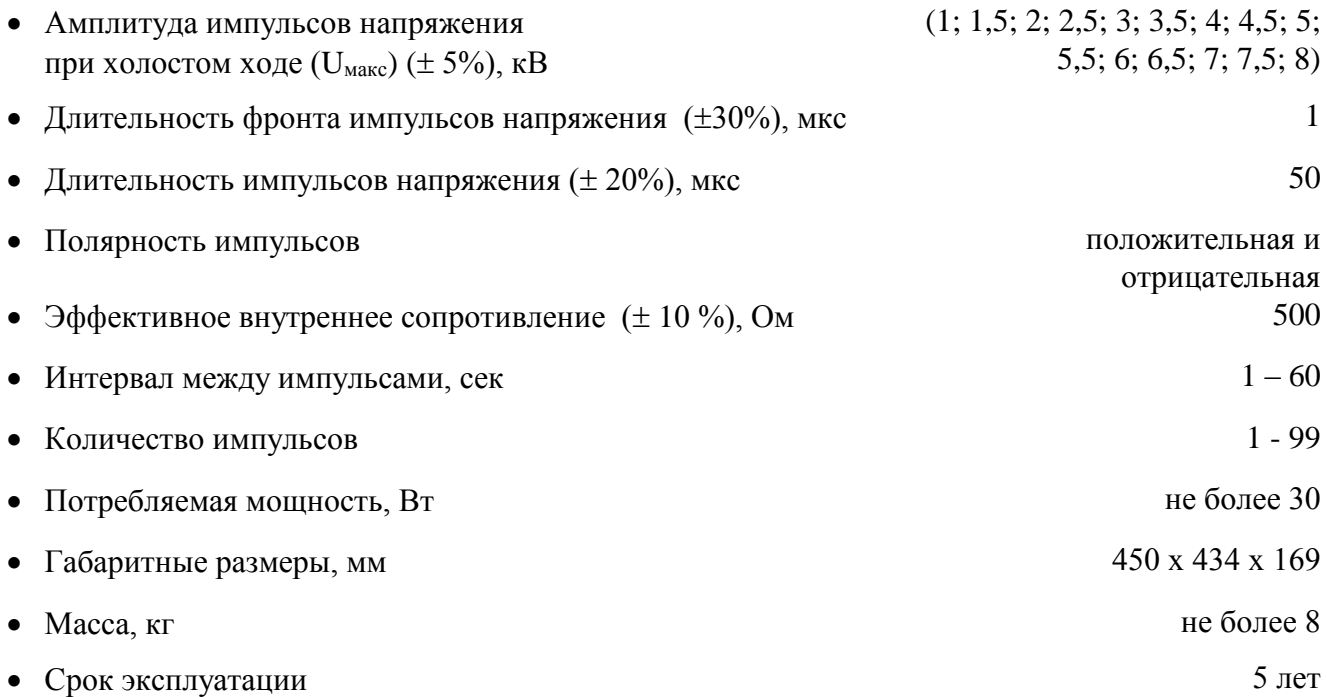

# **3. Комплектность.**

В комплект поставки входят:

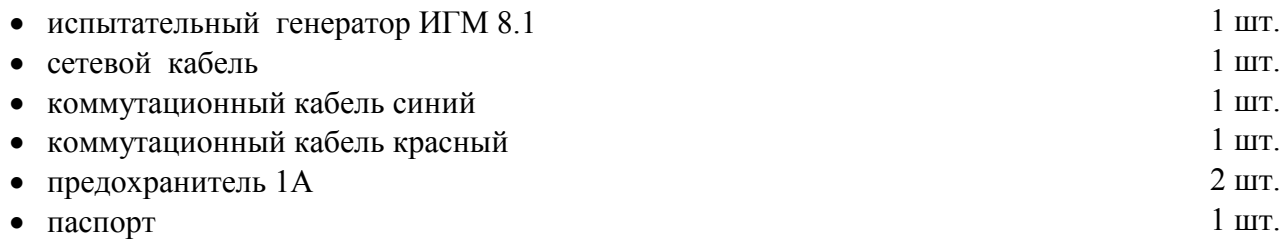

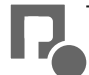

# **4. Устройство и принцип работы.**

4.1 Структурная схема испытательного генератора ИГМ 8.1 представлена на **рис.1.**

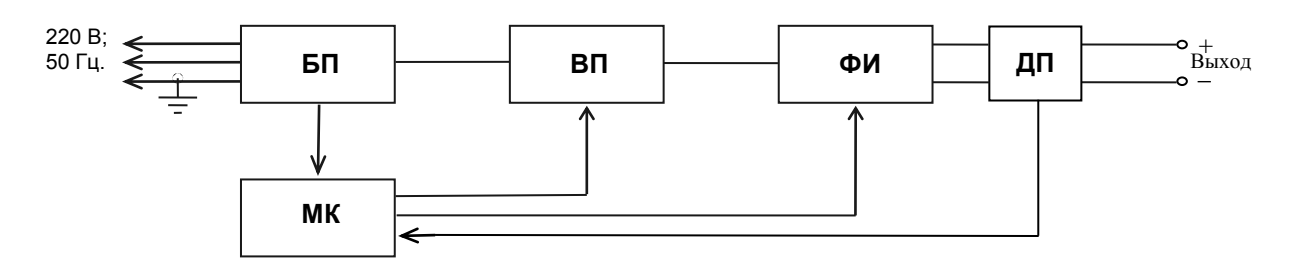

**Рис.1** Структурная схема испытательного генератора ИГМ 8.1

- 1. Блок питания (БП)
- 2. Микропроцессорный контроллер (МК)
- 3. Высоковольтный преобразователь (ВП)
- 4. Формирователь импульсов (ФИ)
- 5. Датчик пробоя (ДП)

4.2. Блок питания (БП) вырабатывает напряжения  $+5B$ ,  $+15B$ ,  $-15B$  и  $+300B$ , необходимые для работы микропроцессорного контроллера и высоковольтного преобразователя.

4.3. Высоковольтный преобразователь (ВП) вырабатывает напряжение от 1 до 8кВ, необходимое для зарядки накопительного конденсатора формирователя импульсов.

4.4. Микропроцессорный контроллер (МК) вырабатывает запускающие импульсы для формирователя импульсов, управляет работой высоковольтного преобразователя, кнопочной клавиатуры и жидкокристаллического дисплея.

4.5. Формирователь импульсов (ФИ) предназначен для получения импульсов напряжения соответствующей формы и амплитуды.

4.6. Датчик пробоя (ДП) вырабатывает сигнал для МК при прохождении тока через выход генератора при пробое или коротком замыкании в нагрузке.

# **5.Указания мер безопасности.**

5.1. К эксплуатации испытательного генератора допускаются лица, ознакомленные с «Правилами технической эксплуатации электроустановок потребителей» и имеющие квалификационную группу по технике безопасности не ниже 3, прошедшие инструктаж о мерах безопасности при работе с электронным испытательным оборудованием и изучившие техническое описание и инструкцию по эксплуатации.

5.2. Ремонт испытательного генератора производится только представителями предприятияизготовителя.

5.3. *Запрещается включать испытательный генератор в сеть со снятой верхней крышкой.*

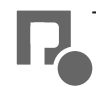

#### *5.4. Подключение защитного заземления обязательно.*

*5.5. Запрещается прикасаться к коммутационным кабелям и испытуемому оборудованию во время подачи испытательных импульсов.*

#### **6.Подготовка изделия к работе.**

6.1.После транспортировки в зимних условиях или условиях повышенной влажности изделие следует выдержать в нормальных условиях не менее 2 часов перед включением.

6.2.Проверить наличие предохранителя 1А в держателе, расположенном на задней панели.

6.3. Подключить защитное заземление к клемме  $\bigoplus$ , расположенной на задней панели, проводом с сечением не менее  $1$ мм $2$ .

6.4. Подключить сетевой кабель к разъёму на задней панели и к сетевой розетке 220В; 50Гц. Включить испытательный генератор переключателем «**СЕТЬ**». При этом на дисплее должен появиться текст как на рис.2. Если на дисплее возникла надпись «**НЕПРАВИЛЬНОЕ ПОДКЛЮЧЕНИЕ!**», следует выключить генератор и перевернуть сетевую вилку в розетке. Если эта же надпись появилась при повторном включении, необходимо проверить наличие и исправность заземления.

| Ампл:    | $6.0 \text{ kB} \leftarrow$ |
|----------|-----------------------------|
| Период:  | 3c                          |
| Полярн:  | $\pm$                       |
| 00:00:00 | $N = 5$                     |

**Рис.2**

# **7. Порядок работы.**

7.1. Испытания рекомендуется проводить через 10-15 минут после включения генератора.

7.2. После включения генератора переключателем «**СЕТЬ**» на дисплее появляется текст и курсор в виде стрелки в верхней строке (см. рис.2). Перемещение курсора по строкам осуществляется при помощи кнопок « $\downarrow$ » и « $\uparrow$ ».

7.3. Амплитуда выходных импульсов устанавливается при помощи кнопок «**+**» и «**-**». Курсор должен находиться в строке «**Ампл:**». При этом можно выбрать значения: **1.0кВ**, **1.5кВ**, **2.0кВ**, **2.5кВ**, **3.0кВ**, **3.5кВ**, **4.0кВ**, **4.5кВ**, **5.0кВ, 5.5кВ**, **6.0кВ**, **6.5кВ**, **7.0кВ**, **7.5кВ** и **8.0кВ**.

7.4. Период подачи испытательных импульсов выбирается при установке курсора в строку «**Период**:» при помощи кнопок «**+**» и «**-**». При этом можно установить значения от 1 до 60с.

7.5. При установке курсора в строку «**Полярн**:» при помощи кнопок «**+**» и «**-**» можно установить положительную «**+**», отрицательную «**-**» и переключаемую «**+/-**» полярность выходных импульсов генератора. Это дает возможность проводить испытания импульсами различной полярности без переключения коммутационных кабелей.

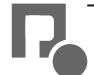

7.6. При установке курсора в нижнюю строку при помощи кнопок «**+**» и «**-**» можно установить количество подаваемых импульсов с установленными параметрами от 1 до 99 и выбрать режим «**Цикл**». В обычном режиме (**N=199**) после нажатия на кнопку «**ПУСК/СТОП**» генератор вырабатывает заданное количество импульсов с заданным периодом. При установке режима «**+/-**» полярность меняется для каждого очередного импульса. Прервать процесс можно нажатием на кнопку «**ПУСК/СТОП**». На остальные кнопки генератор во время цикла не реагирует. В режиме «**Цикл**» генератор вырабатывает по 4 импульса одинаковой или переключаемой полярности с постепенно нарастающей амплитудой, начиная с установленной перед началом испытаний и оканчивая амплитудой 8кВ.

7.7. Запуск генератора осуществляется нажатием на кнопку «**ПУСК/СТОП**». При этом включается высоковольтный преобразователь, светодиод «**ПУСК**» загорается красным светом. После установления необходимого зарядного напряжения происходит запуск. При этом на выходе генератора формируется импульс установленной амплитуды и полярности. В момент запуска на выходе "**СИНХРОНИЗАЦИЯ**" вырабатывается импульс положительной полярности с амплитудой около 10В и длительностью около 3мкс. Светодиод «**ПУСК**» в паузе между импульсами горит зелёным и гаснет после окончания испытательного цикла.

7.8. Если в процессе испытаний не происходит пробоя изоляции, на дисплее появляется надпись как на рис.3.

| НЕТ ПРОБОЯ<br>$U=+7.0$ <sub>K</sub> B |  |  |
|---------------------------------------|--|--|
| 00:10:50                              |  |  |

**Рис.3**

Если же пробой изоляции происходит, на дисплее появляется надпись, информирующая о факте пробоя, амплитуде и полярности, при которых пробой произошёл, как на рис.4.

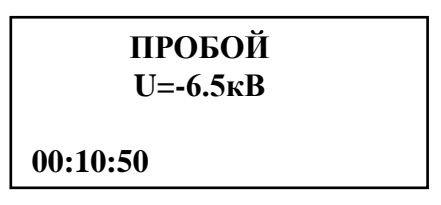

# **Рис.4**

7.9. После окончания испытаний следует выключить питание испытательного генератора и отсоединить испытуемое оборудование от гнёзд «**ВЫХОД**» генератора.

# **8. Техническое обслуживание.**

8.1. Техническое обслуживание испытательного генератора после окончания гарантийного срока осуществляется предприятием-изготовителем по отдельному договору.

8.2. Изготовитель обеспечивает гарантийное обслуживание испытательного генератора в течение 24 месяцев после приемки работ по договору.

8.3. Гарантийные обязательства не распространяются на оборудование, имеющее явные механические или иные повреждения, возникшие по причине неправильной эксплуатации, неаккуратного обращения или несчастных случаев.

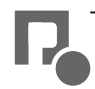

8.4. Гарантийный срок заканчивается, если ремонт произведет Заказчик или любая третья сторона.

8.5. Не реже одного раза в два года следует производить проверку испытательного генератора в соответствии с методикой периодической аттестации.

# **9.Возможные неисправности и способы их устранения.**

9.1.Возможные неисправности и методы их устранения указаны в таблице 1.

**Таблица 1.**

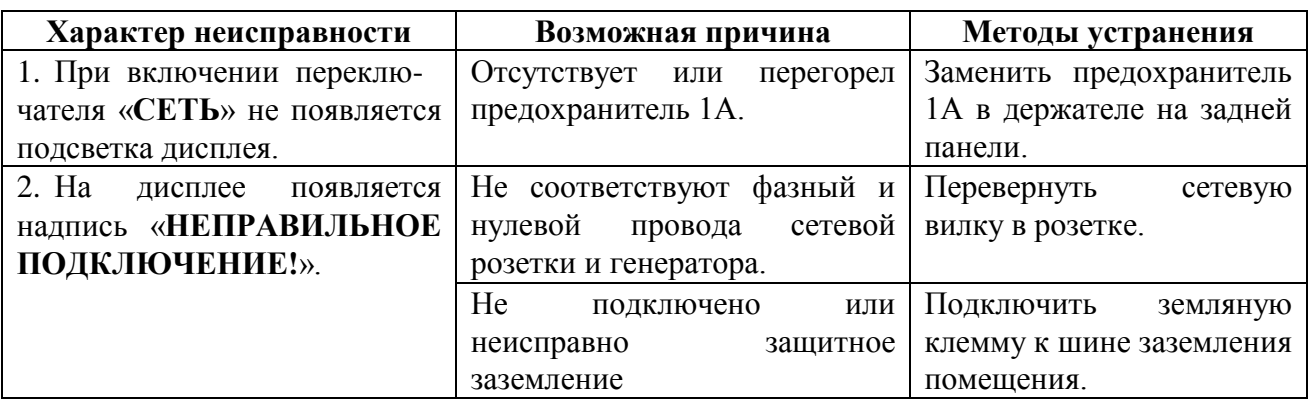

9.2. В остальных случаях следует обращаться на предприятие - изготовитель.

#### **10. Методика аттестации.**

10.1. Аттестация испытательного генератора производится по методике, приведенной ниже. Периодичность аттестации испытательного генератора микросекундных импульсов ИГМ 8.1 в процессе эксплуатации и хранения устанавливается предприятием, использующим оборудование с учетом условий и интенсивности его эксплуатации, но не реже одного раза в два года.

10.2. При проведении аттестации должны соблюдаться следующие условия:

- температура окружающей среды,  $20 \pm 5^{\circ}$ С
- относительная влажность воздуха 60 80 %
- атмосферное давление  $750 \pm 30$  мм рт. ст.

*Примечание:* Допускается проведение аттестации в иных рабочих условиях испытательного центра, если они не выходят за пределы рабочих условий на прибор и на средства измерений.

10.3. Перечень нормированных точностных характеристик испытательного генератора приведен в таблице 2.

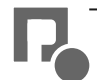

#### **Таблица 2.**

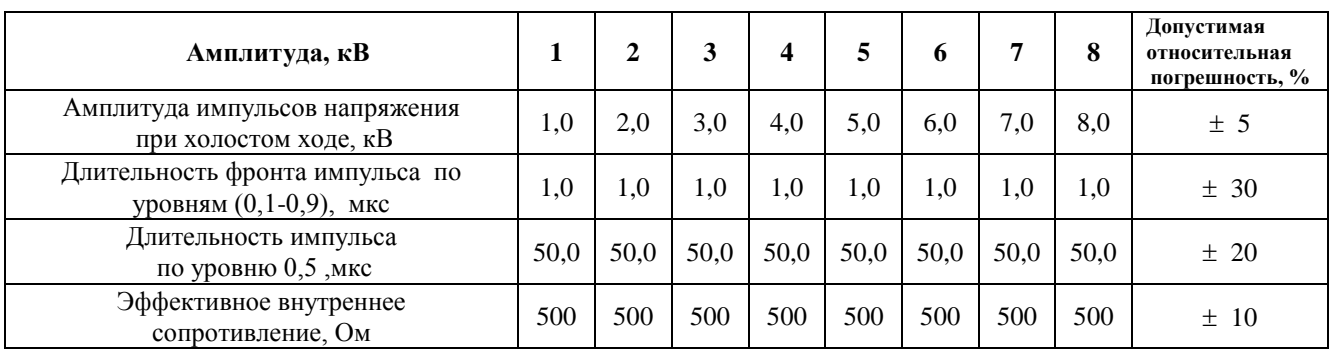

10.4. Средства измерения, рекомендуемые для проверки испытательного генератора, приведены в таблице 3.

#### **Таблица 3.**

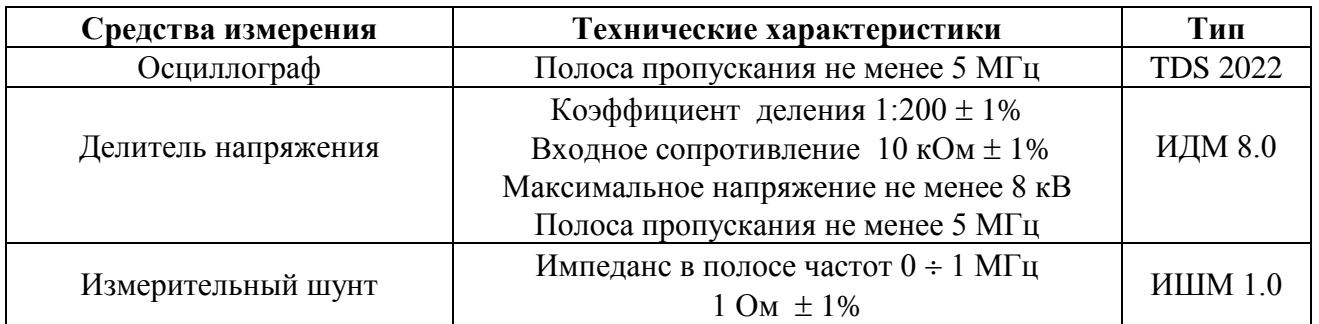

# **10.5. Проверка работы генератора и измерение основных метрологических характеристик**

10.5.1. Подготовка к работе испытательного генератора проводится в соответствии с п.6 настоящего паспорта. Измерение параметров генератора рекомендуется проводить через 10-15 минут после включения генератора. Осциллограф, используемый для измерения параметров, необходимо заземлить, причем точку подключения заземляющего провода необходимо определить экспериментально по минимуму помех на осциллограмме выходного импульса. Можно рекомендовать подключение вблизи входного разъема усилителя вертикального отклонения.

10.5.2. Амплитуда импульсов напряжения при холостом ходе измеряется на выходе испытательного генератора при помощи осциллографа, подключенного через делитель напряжения к гнездам «**+**» и «**-**». Осциллограф устанавливают в ждущий режим с внешним запуском. Вход внешней синхронизации соединяют с выходом «**СИНХРОНИЗАЦИЯ**» испытательного генератора, расположенным на задней панели. Параметры синхроимпульса указаны в п.7.7. Измеренные значения для всех устанавливаемых значений амплитуды заносятся в протокол (см. паспорт, табл.4,5).

Отклонение измеренных значений от номинальных рассчитываются по формуле (10.1):

$$
\Delta U = \frac{U \text{amm} - U \text{HOM}}{U \text{HOM}} \times 100\%.
$$
 (10.1)

Результаты расчета заносятся в протокол (см. паспорт, табл.4,5).

10.5.3. Длительность фронта импульса напряжения для всех устанавливаемых значений амплитуды измеряется осциллографом по уровням  $(0,1 \div 0,9)$ U<sub>макс</sub>. Результаты измерений заносятся в протокол (см. паспорт, табл.4,5). Рассчитываются и заносятся в протокол отклонения измеренных значений от номинальных.

10.5.4. Длительность импульса напряжения для всех устанавливаемых значений амплитуды измеряется осциллографом по уровню 0,5Uмакс. Результаты измерений заносятся в протокол (см. паспорт, табл.4,5). Рассчитываются и заносятся в протокол отклонения измеренных значений от номинальных.

10.5.5. Амплитуда импульсов тока, необходимая для расчёта эффективного внутреннего сопротивления, измеряется при помощи осциллографа датчиком тока, подключенным к выходу испытательного генератора. Амплитуда импульсов тока рассчитывается по формуле:

$$
I_{\text{MAKC}} = \frac{U_{\text{U3M}}}{Ru} \qquad (10.2),
$$

где I<sub>макс</sub> – амплитуда импульса тока; U<sub>изм</sub> – амплитуда измеренного импульса напряжения; R<sub>ш</sub> – сопротивление датчика тока.

Результаты расчета для всех устанавливаемых значений амплитуды заносятся в протокол (см. паспорт, табл.4,5). Рассчитываются и заносятся в протокол отклонения измеряемых значений от номинальных.

10.5.6. Эффективное внутреннее сопротивление для всех устанавливаемых значений амплитуды рассчитывается по формуле:

$$
Ri = \frac{U_{\text{MARC}}}{I_{\text{MARC}}} \qquad (10.3),
$$

и заносятся в протокол (см. паспорт, табл.4,5). Отклонение от номинальных значений рассчитываются и заносятся в протокол.

**Результаты испытаний для положительной полярности импульсов. Таблица 4.**

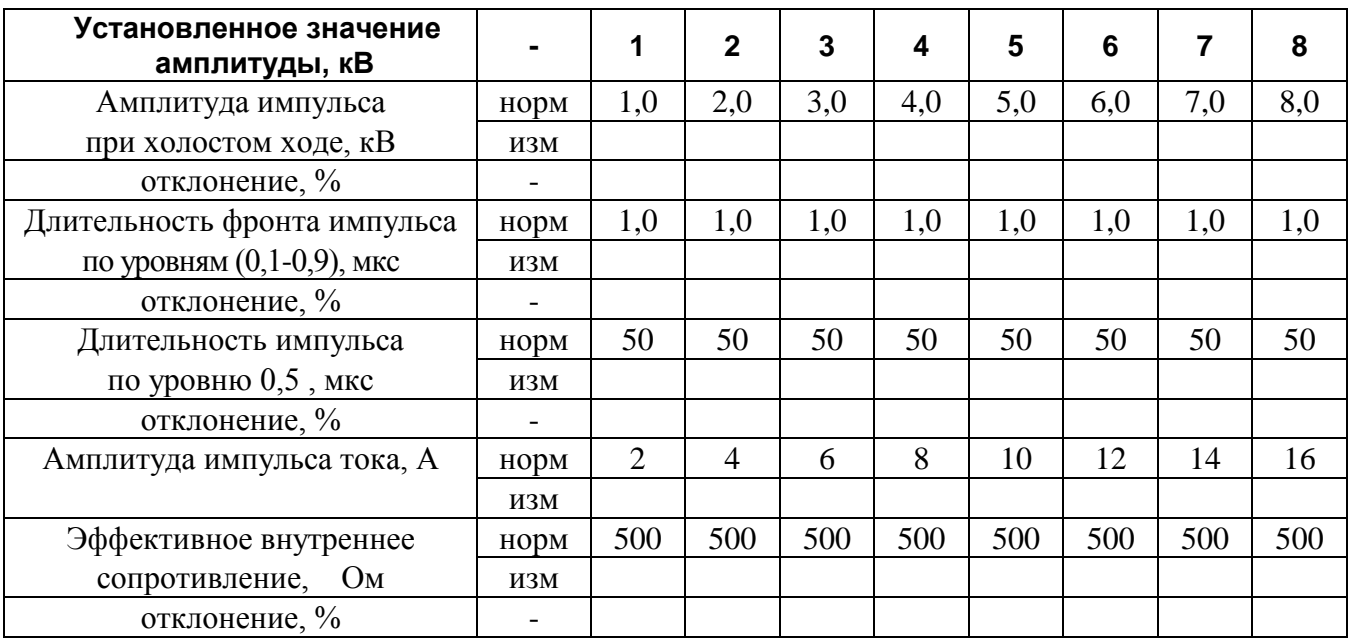

# **Результаты испытаний для отрицательной полярности импульсов. Таблица 5.**

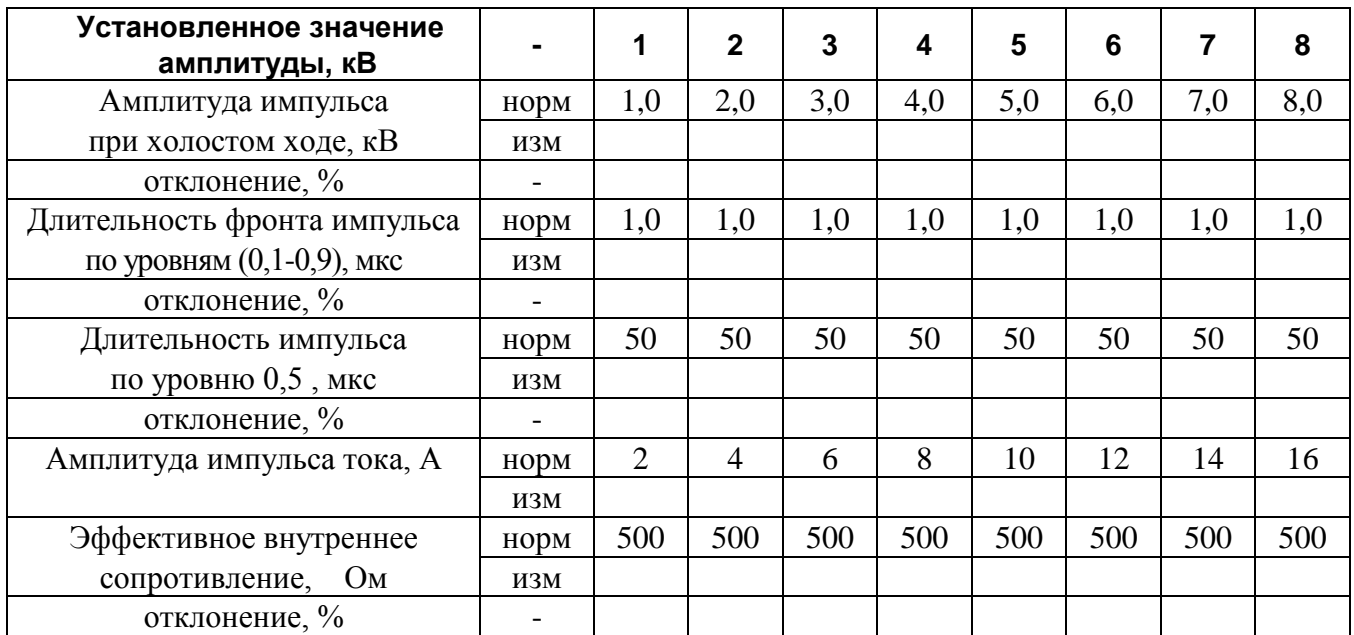

# **11. Условия эксплуатации генератора**

Климатические условия

Генератор должен эксплуатироваться при нормальных климатических условиях**:**

- температуре окружающего воздуха  $(25 \pm 10)$  ° С;
- относительной влажности воздуха *45 - 80 %;*

- атмосферном давлении *84,0 – 106,7 кПа (630 – 800 мм рт.ст.).*

Общие требования по электропитанию.

 Электропитание генератора производится от сети однофазного переменного тока с частотой 50 Гц, номинальным напряжением 220 В $\pm 10\%$ . Сечение подводящих проводов должно соответствовать максимальным нагрузкам испытываемых ТС. Рабочие места должны быть оборудованы "евророзетками" с подключенными контактами заземления. Розетки электропитания, а также клеммы защитного заземления должны находится непосредственной близости от генератора. Для подключения защитного заземления к клемме "земля" расположенной на задней панели генератора, требуется гибкий провод сечением не менее 1,5 мм .

Применение разделительных трансформаторов для электропитания генератора запрещено.

# **12. Транспортирование**

 Прибор транспортируется всеми видами транспорта в упаковке при условии защиты прибора от прямого попадания атмосферных осадков.

 При транспортировании самолетом прибор должен быть размещен в отапливаемом герметизированном отсеке.

 Трюмы судов, кузова автомобилей, используемые для перевозки, практически не должны иметь следов цемента, угля, химикатов и т.д.

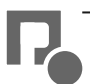

 Транспортирование прибора осуществляют при температуре окружающего воздуха от -25С до +55 °С, относительной влажности окружающего воздуха до 95 % при температуре +55°С

# **13. Правила хранения**

Прибор должен храниться в отапливаемом хранилище в следующих условиях: температура воздуха от 283 до 308 К (от 10 до 35 °С); относительная влажность воздуха 80 % при температуре 298 К (25 ºС) ; в хранилище не должно быть пыли, паров кислот, щелочей и газов вызывающих корозию ; недопустимо хранение неупакованных приборов, установленных друг на друга. Допускается хранение прибора в упаковке.

# **14. Свидетельство о приемке.**

Испытательный генератор ИГМ 8.1, зав. № , соответствует техническим требованиям и признан годным к эксплуатации.

# Начальник ОТК

Дата выпуска «\_\_\_» \_\_\_\_\_\_\_\_\_\_\_\_\_\_\_ 2015г.

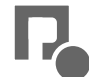